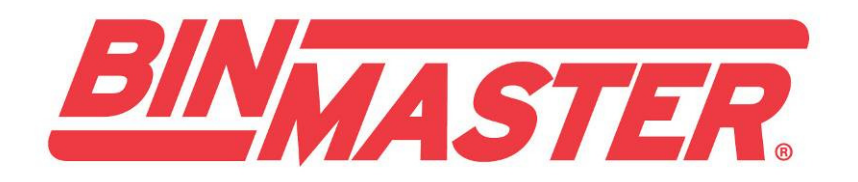

### Modelo C-100

### Consola de Control SmartBob

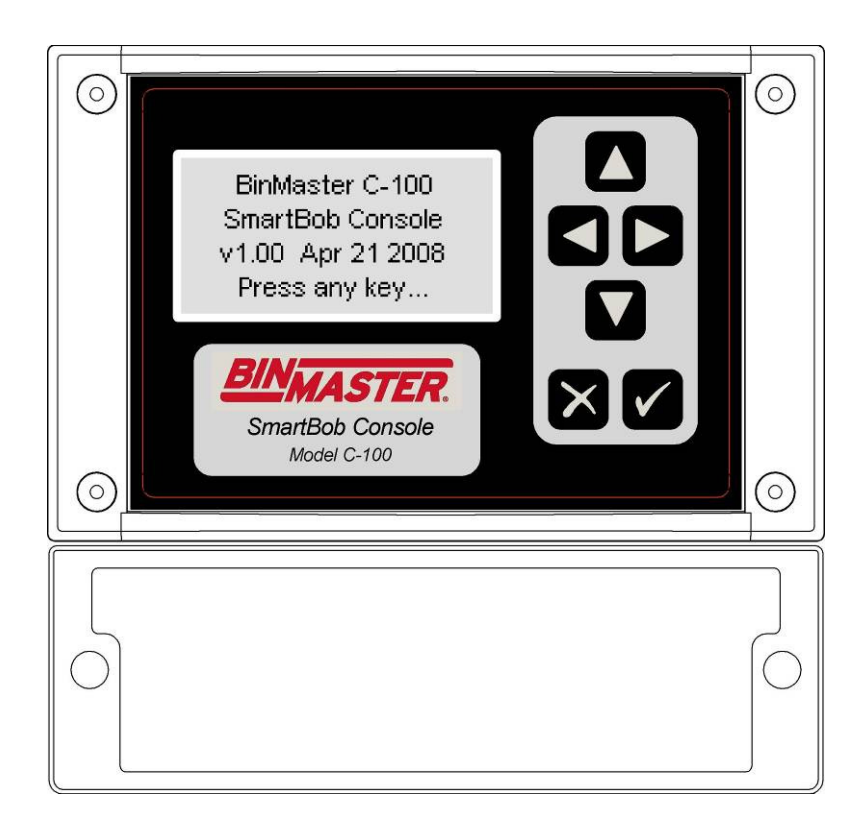

## **Manual del operador**

Por favor, lea completamente el manual antes de instalar y operar el equipo

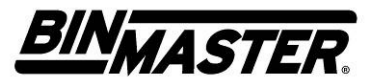

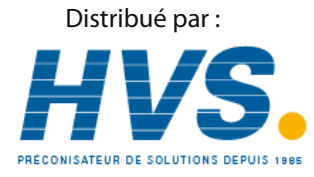

 2 rue René Laennec 51500 Taissy France Email : hvssystem@hvssystem.com Fax: 03 26 85 19 08, Tel : 03 26 82 49 29 Site web : www.hvssystem.com

(Esta página está intencionalmente en blanco)

# **Contenido**

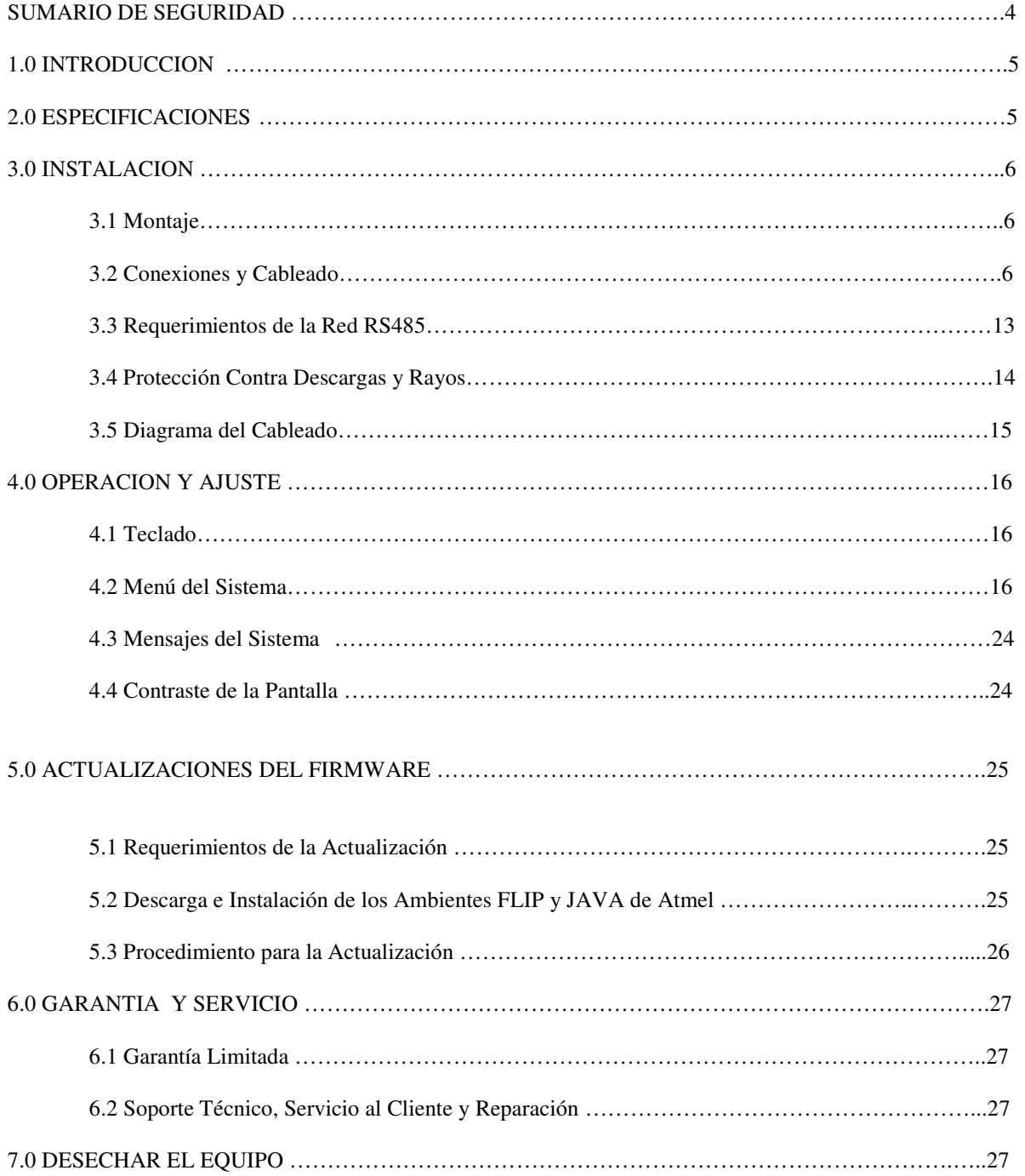

### **Sumario de Seguridad**

Revise las siguientes recomendaciones de seguridad para evitar heridas y prevenir daños al equipo.

El producto deberá ser instalado, operado y mantenido sólo por personal calificado y autorizado.

Instale el equipo de acuerdo al instructivo de instalación y de acuerdo con todos los códigos nacionales y locales.

Use cable eléctrico del tamaño y catalogado para el máximo voltaje y corriente de operación.

Asegúrese que la cubierta de la carcasa se encuentre en su lugar y asegurada firmemente durante su operación normal.

En ambientes potencialmente húmedos selle completamente todas las entradas de conduits.

Si este producto es usado de alguna manera no especificada por el fabricante, el dispositivo de seguridad puede no funcionar.

### **Términos de Seguridad y Símbolos**

**Alerta:** Los señalamientos de Alerta indican condiciones o prácticas que pueden terminar en heridas o pérdida de la vida. Riesgo de choque eléctrico.

\_\_\_\_\_\_\_\_\_\_\_\_\_\_\_\_\_\_\_\_\_\_\_\_\_\_\_\_\_\_\_\_\_\_\_\_\_\_\_\_\_\_\_\_\_\_\_\_\_\_\_\_\_\_\_\_\_\_\_\_\_\_\_\_\_\_\_\_\_\_\_\_\_\_\_\_\_

\_\_\_\_\_\_\_\_\_\_\_\_\_\_\_\_\_\_\_\_\_\_\_\_\_\_\_\_\_\_\_\_\_\_\_\_\_\_\_\_\_\_\_\_\_\_\_\_\_\_\_\_\_\_\_\_\_\_\_\_\_\_\_\_\_\_\_\_\_\_\_\_\_\_\_\_\_

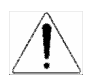

.

**Precaución:** Los señalamientos de precaución identifican condiciones o prácticas que pueden resultar en el daño de este producto o del propietario.

### **Acatamiento de la FCC**

NOTA: Este equipo ha sido probado y se encontró que cumple con los requisitos para un dispositivo digital de Clase A, cumple con la parte 15 de las reglas de la FCC. Estos límites son diseñados para suministrar una protección razonable en contra de interferencia dañina cuando el equipo es operado en ambientes comerciales. Este equipo genera, usa y puede emitir energía de radio frecuencia, y si no se instala de acuerdo con el manual de instrucciones, puede causar interferencia dañina a las radio comunicaciones. La operación de este equipo en un área residencial es probable que cause radiación dañina en cuyo caso el usuario tendrá que corregir la interferencia y pagar los gastos.

### **1.0 Introducción**

El BinMaster modelo C-100 es una consola de control compacta para una red de sensores SmartBob de BinMaster. Puede controlar de 1 a 120 sensores SmartBob con sólo unas pocas tecleadas o automaticamente utilizando el temporizador interno o una señal de arranque externa. Posee una salida de tipo 4-20 mA de corriente que, en conjunto con la señal de arranque externa , provee una interfase tradicional para un sistema PLC (Programmable Logic Controller/Controlador Lógico Programable) o un DCS (Distributed Control System /Sistema de Control Distribuido). La consola fué diseñada para una catalogación 4X de NEMA, así, si es apropiadamente instalada estará protegida contra el viento, polvo y lluvia. La configuración del contenedor se realiza de manera rápida y sencilla con la simple e intuitiva interfase para el usuario, que es configurable en los idiomas Inglés o Español. Los formatos de mediciones pueden desplegarse como porcentaje de espacio sobrante, altura de espacio sobrante, peso del espacio disponible, porcentaje del producto, altura del producto y peso del producto. La configuración del contenedor y las opciones dadas por el usuario están almacenadas en una memoria no volátil y se conservarán aunque haya falla del suministro eléctrico.

El modelo C-100 puede interfasearse de manera opcional hasta con cinco consolas de expansión modelo C-50 en una red RS-485 dedicada. El modelo C-50 tiene la función de interfasear el sistema SmartBob a sistema PLC o un DCS. Cada consola de expansión modelo C-50 actualmente puede soportar hasta 6 tarjetas de entrada /salida análogas, cada una con 4 puertos, para un total de 24 puertos E/S por C-50. Con cinco C-50 cada sensor SmartBob puede tener su propio puerto E/S. Cada entrada puede usarse para comenzar una medición de manera externa y cada salida provee una corriente de 4-20 mA correspondiente a la última medición. El modelo C-100 debe actualizarse a la versión de firmware 1.06 o mas actual para poder manejar la expansión con el modelo C-50. Para mayor información sobre el modelo C-50, contacte a uno de los especialistas de aplicaciones de BinMaster o diríjase a la dirección www.binmaster.com.

### **2.0 Especificaciones**

Requerimientos Eléctricos

Una fuente aislada de 24VDC con 5W (0.2A) de salida como mínimo o una fuente aislada de 16-24VAC de 50/60Hz y con una salida de 0.3 A como mínimo.

Un aterrizaje a tierra de calidad se requiere en la terminal eléctrica. Aunque esta no es necesaria para operaciones normales de funcionamiento o suministro eléctrico, si se requiere para una protección adecuada contra rayos y alzas eléctricas.

#### Red SmartBob

Usa el RS-485 a una velocidad de 2400 bps con un protocolo A o B propietario tipo half duplex, el cual puede manejar de 1 a 120 sensores SmartBob con un cable tipo par de 4,000 pies.

Red de Expansión

Usa el RS-485 a una velocidad de 19,200 bps con un protocolo propietario tipo half duplex para comunicar a las consolas de expansión modelo C-50 de BinMaster a través de hasta 4,000 pies de cable tipo par trenzado acorazado.

#### Conexión de Mantenimiento

Tipo RS-232 que usa varias velocidades y protocolos para la actualización de la memoria Flash y mantenimiento de la unidad.

#### Entrada Externa de Arranque

Monitoreo continuo de la operación de un contacto seco para que inicie el proceso de medición con una respuesta de tiempo de menos de 1 seg.

#### Salida de Tipo 4-20mA de Corriente

Salida continua de tipo 4-20mA con 16 bits de resolución con una carga de resistencia máxima de 650 ohms. Si los cálculos de peso están DESACTIVADOS, el nivel de salida es relativo a la última medición de un contenedor asignado por el usuario y su altura ingresada. Si los cálculos de peso están ACTIVADOS, el nivel de salida es relativo al peso calculado de un contenedor-asignado por el usuario y todos sus parámetros ingresados.

Una condición de error puede además presentarse en esta salida con un valor seleccionable por el usuario que puede ser 2mA o 22mA.

#### Temporizador de Intervalos para Mediciones Automáticas

Cualquier numero de sensores SmartBob pueden ser configurados en la red para tomar mediciones automáticamente con un intervalo de tiempo entre mediciones que va desde los 0 minutos (continuas) o hasta 49 horas y 59 minutos en incrementos de 1 minuto.

#### Parámetros del Contenedor

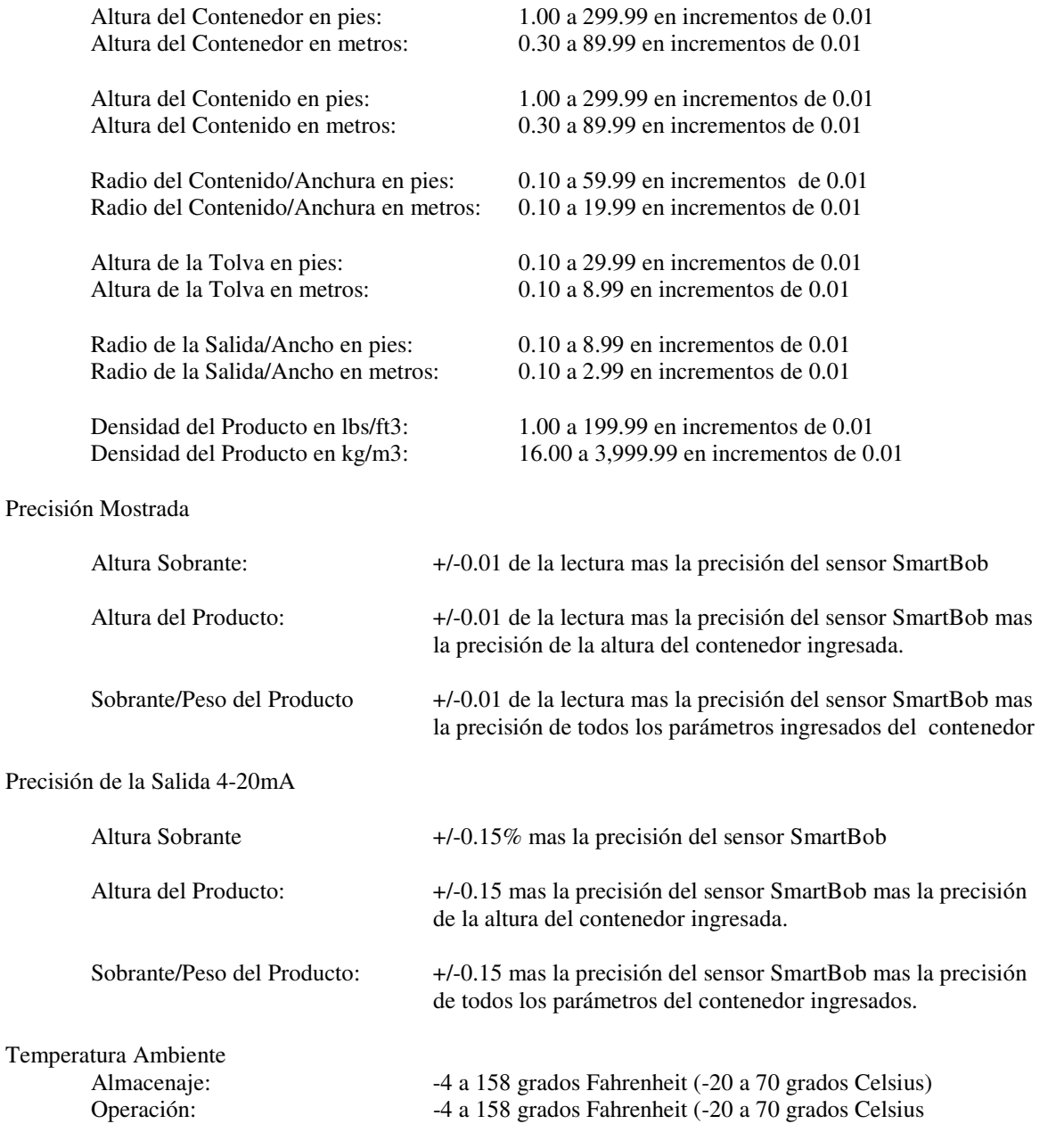

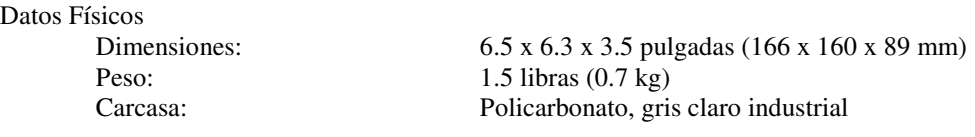

Catalogación de la Protección de Ingreso NEMA tipo 4x

## **3.0 Instalación**

#### **3.1 Montaje**

Cuando vaya a asignar un lugar para montar la consola de control SmartBob C-100, asegúrese de permitir un flujo de aire adecuado alrededor de la unidad y no la coloque cerca de cualquier equipo que produzca calor excesivo. Si la temperatura ambiente del C-100 llegase a exceder los 122 grados F (50 grados C), considere usar un ventilador de cualquier tipo para circular el aire. El permitir un buen flujo de aire alrededor del C-100 prolongará la vida de la unidad. Además, para prolongar la vida de la carcasa de la unidad y del panel frontal, evite colocarlo en donde reciba luz del sol constante y directa.

#### **3.1.1 Montaje con Tornillos**

Hay tres agujeros para tornillos que pueden ser usados para montar la consola de control SmartBob C-100 como se muestra en el diagrama inferior. Ud. necesitará un tornillo para madera #8 de por lo menos 3/8 de pulg. y dos tornillos para madera #8 de por lo menos 5/8 de pulg. de largo.

- 1. Localice, taladre un agujero y atornille el tornillo de 3/8 pulg. de largo en el plato/tablero, dejando la cabeza del tornillo con un saliente de alrededor 1/8 de pulg.
- 2. Cuelgue la consola con el tornillo usando la pestaña de montaje central
- 3. Remueva la cubierta del cableado inferior y marque las posiciones para los 2 tornillos inferiores de montaje con un lápiz o punzón.
- 4. Remueva la consola y taladre los agujeros para los tornillos de montaje inferiores.
- 5. Cuelgue la consola de nuevo usando la pestaña de montaje central y asegúrela en su lugar con los dos tornillos de montaje inferiores.

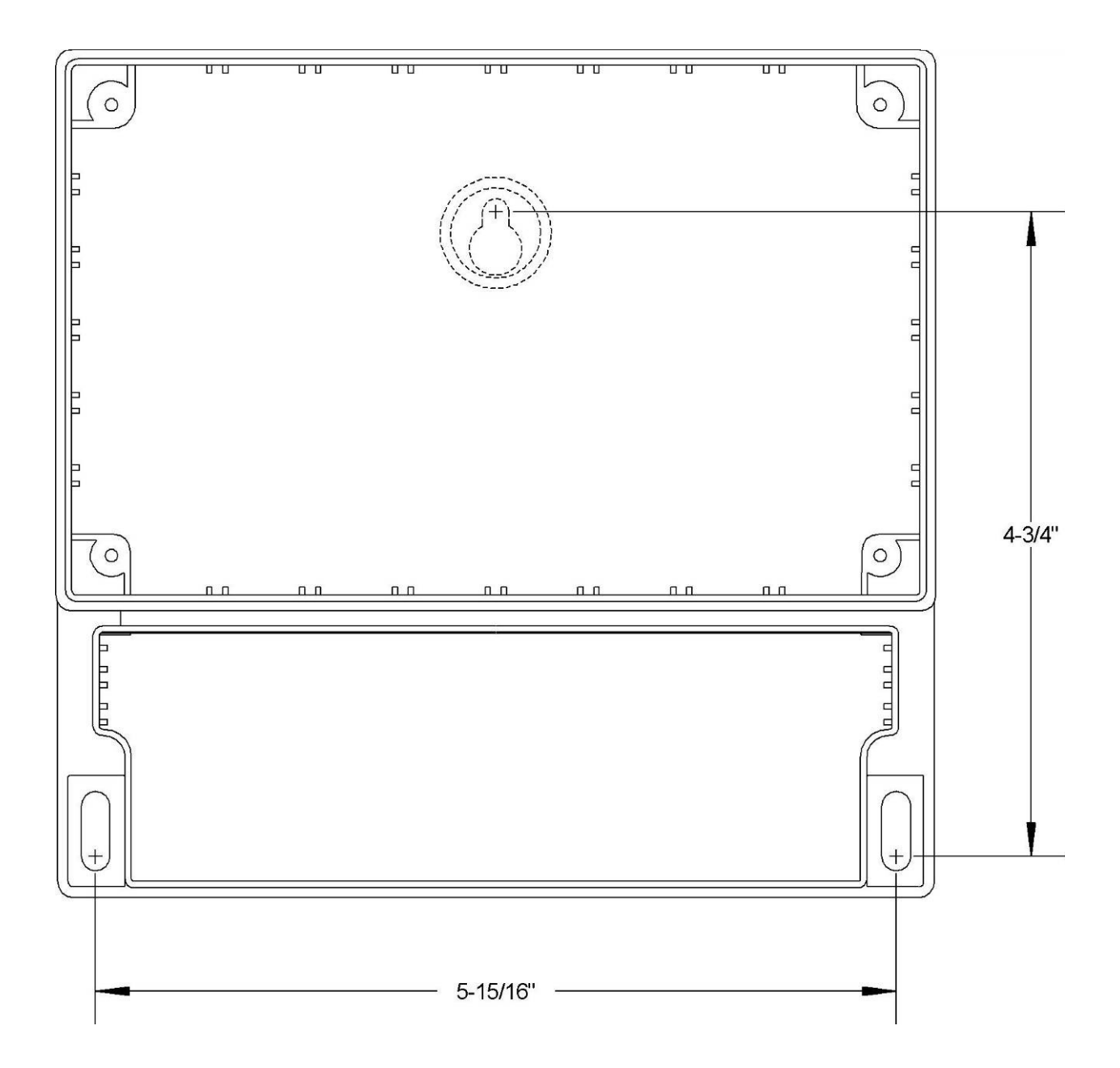

#### **3.2 Conexiones y Cableado**

Una configuración mínima requerirá un conexión de 3 hilos eléctrica y una conexión RS-485 de tres hilos hacia la red SmartBob. De manera opcional, puede haber una conexión 4-20mA de 2 hilos, una conexión de arranque externo de 2 hilos y otra conexión RS-485de 3 hilos para la red de expansión.

Todos los cableados son colocados a través de los aseguradores a prueba de agua y conectados adentro del gabinete inferior para cableado en las terminales de bloque montadas en el circuito impreso. Remueva los 2 tornillos en la cubierta del gabinete de cableado inferior para poder acceder a los bloques de terminales. Cuando el cableado se haya completado, asegúrese que la cubierta esté apropiadamente apretada para mantener un sellado a prueba de agua y polvo. Nunca remueva o desatornille la tapa del teclado y el display.

Hay un total de cinco bloques de terminales pero sólo cuatro puntos aseguradores/entradas dentro del gabinete de cableados. Se recomienda que si todos los bloques de terminales son usados, los cables de la salida 4-20mA (CN3) y la entrada para el arranque externo (CN4) compartan el mismo punto de aseguramiento/entrada.

Todos los cinco bloques terminales son capaces de aceptar cables de medidas del 22 al 12 AWG. Asegúrese de usar el calibre/medida de cable apropiado para las conexiones y siga todos los códigos locales y nacionales concernientes a esta instalación.

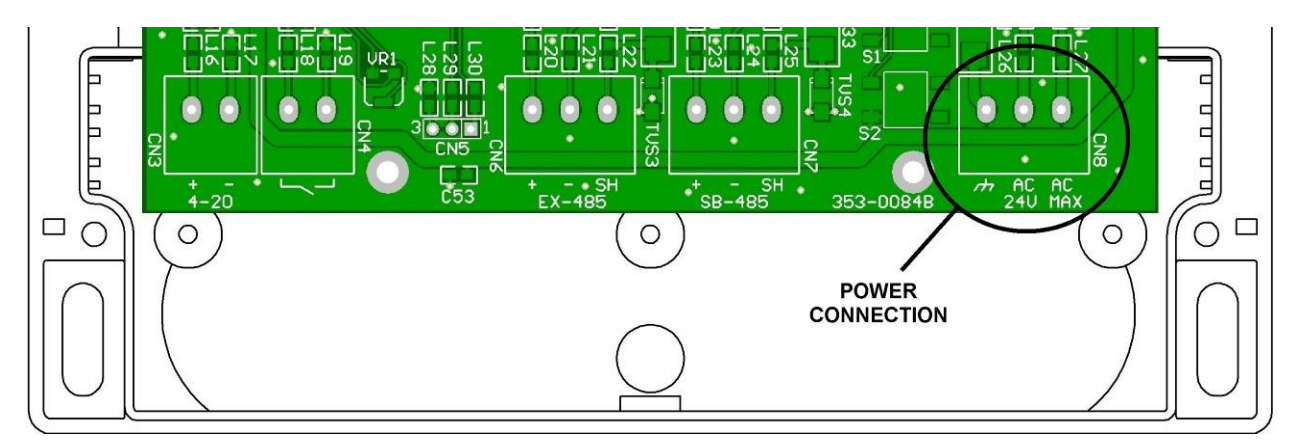

#### **3.2.1 Conexión de la alimentación eléctrica.**

La conexión de alimentación eléctrica (CN8) es un bloque terminal de 3 hilos localizado en el extremo derecho. Dos tornillos en las terminales marcados con AC son para conectar a una fuente de bajo voltaje, aislada de la tierra fìsica. Vea las especificaciones de la sección 2.0 para los requerimientos de la fuente de poder. Debido a los bajos requerimientos de fuerza de esta consola, unos hilos de calibre 16 o 18 AWG podrían ser suficientes para estas dos conexiones de la fuente.

El tornillo de la terminal marcada con el símbolo **de** deberá ser conectado a una tierra física adecuada para una apropiada protección contra relámpagos y otras alzas eléctricas inducidas en un ambiente industrial. Se recomienda el usar hilo de calibre 16 AWG o mayor para la conexión a tierra y conectarlo a una fuente de tierra lo mas cercana posible.

Se recomienda el usar fuentes de poder separadas y aisladas para cada elemento del sistema de red SmartBob. Esto le dará protección adicional en contra de rayos y otras descargas eléctricas.

Las tres conexiones en el bloque CN8 son requeridas para una operación apropiada y protección de la consola.

#### **3.2.2. Conector SB-485 para la Red SmartBob**

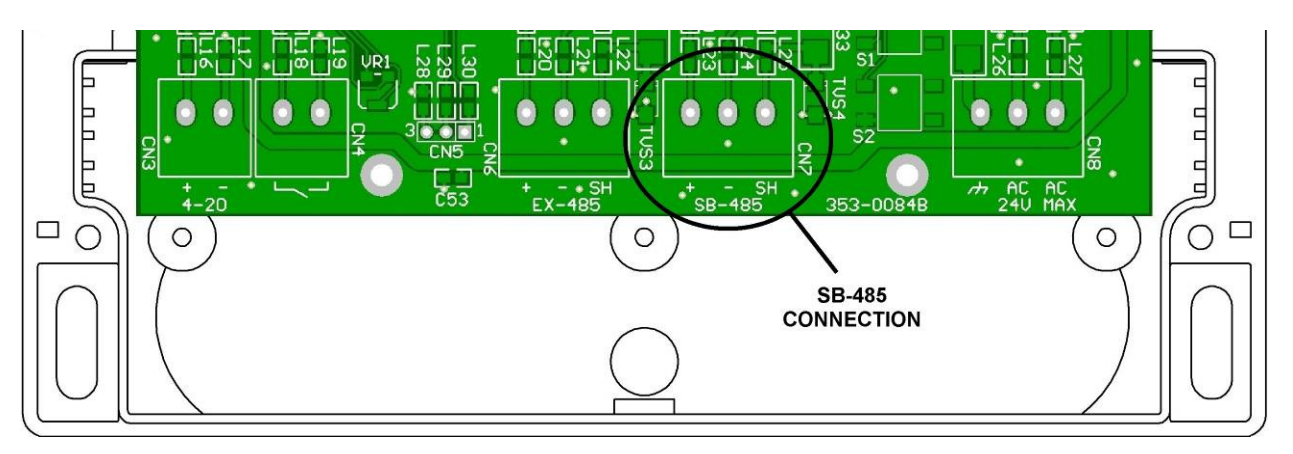

El conector SB-485 (CN7) es un bloque terminal de tres hilos localizado cerca del centro del circuito impreso y es para la conexión de la red SmartBob RS-485. Dos tornillos terminales marcados + y - deberán ser conectados a los hilos positivo y negativo del cable de red SmartBob. El tercer tornillo terminal marcado SH deberá conectarse a la coraza del cable de red SmartBob. No conecte la coraza a la tierra física.

Las tres conexiones en este bloque terminal son requeridas para una apropiada comunicación con cualquiera de los sensores SmartBob.

Un buen cable de par trenzado acorazado y de calidad deberá ser usado para la red SmartBob. El cable deberá conectarse a cada elemento de la red SmartBob en forma de cadena. Líneas ramificadas o divisores no se recomiendan. La longitud máxima del cable será de 4,000 pies o 1,200 metros.

La consola de control SmartBob C-100 tiene unas resistencias permanentes de suministro para la red SmartBob, así que remueva o desactive cualquier resistencia de suministro en todos los otros elementos conectados en esta red.

Los elementos localizados en los extremos de la red SmartBob deben estar terminados adecuadamente. En los dos elementos localizados en los extremos, debera de activar sus resistencias de terminación o NTR. La consola de control SmartBob C-100 puede colocarse en cualquier lugar de la red SmartBob y tiene un menú en el software para activar o desactivar sus resistencias de terminación.

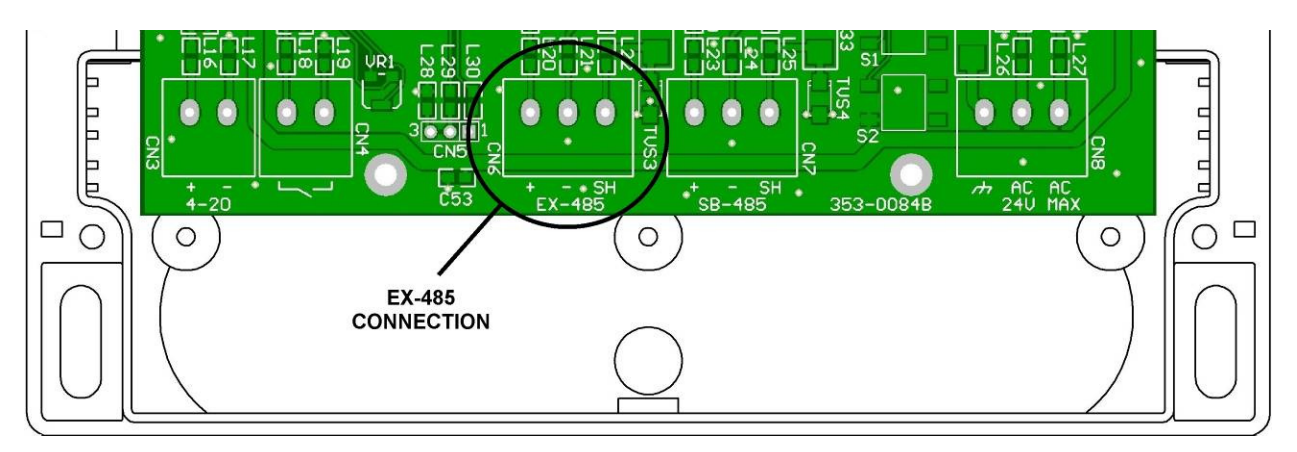

#### **3.2.3 EX-485 para la Red de Expansión**

El conector EX-485 (CN6) es un bloque de terminales de tres hilos localizado cerca del centro del circuito impreso y es para la conexión de la Expansión de la red RS-485. Dos tornillos terminales marcados + y - deberán conectarse a los hilos positivo y negativo del cable de la red de Expansión. El tercer tornillo terminal marcado SH deberá conectarse a la coraza del cable de Expansión de red. NO conecte la coraza a tierra.

Estas tres conexiones en este bloque de terminales son opcionales y solamente necesarias cuando conecte las unidades de Expansión BinMaster al sistema.

Un buen cable de par trenzado acorazado y de calidad deberá ser usado para la red de Expansión. El cable deberá conectarse a cada elemento de la red de Expansión en forma de cadena. Líneas ramificadas o divisores no se recomiendan. La longitud máxima del cable será de 4,000 pies o 1,220 metros.

La consola de control SmartBob C-100 tiene resistencias de suministro internas y permanentes para la red de expansión, de manera que remueva o deshabilite cualquier otra resistencia de suministro interna en todos los otros elementos conectados a la red.

Los elementos localizados en los extremos de la red de Expansión deberán estar terminados adecuadamente. En la consola, las resistencias de terminación están permanentemente activas, por lo que la consola de control SmartBob C-100 debe ser colocada en uno de los extremos de la red de Expansión. Para el otro punto de terminación, coloque o active las resistencias de terminación EX-485 en la unidad de Expansión.

#### **3.2.4 Entrada de Arranque Externo**

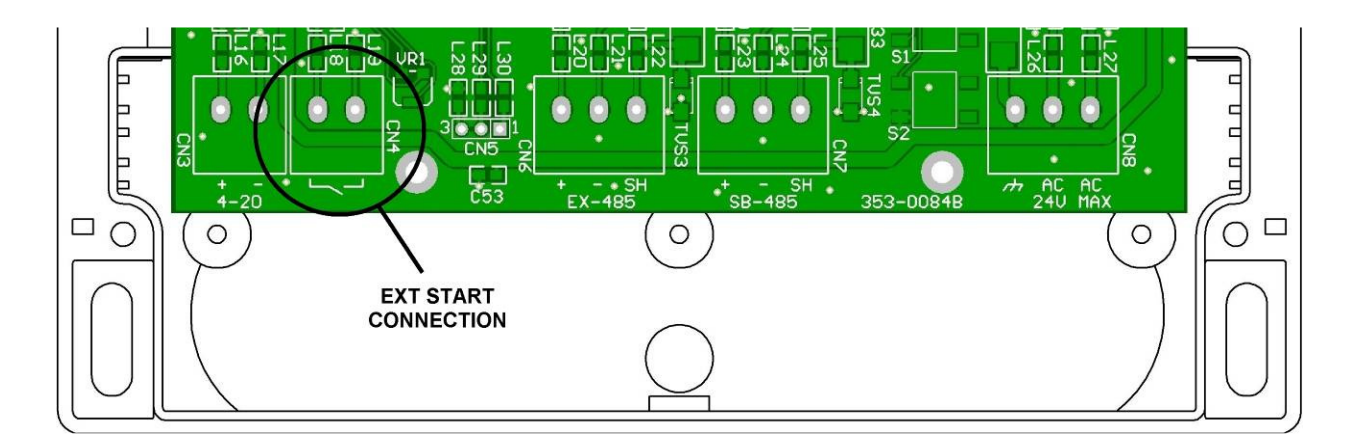

La conexión de arranque externo (CN4) es un bloque de terminales de dos hilos localizado hacia la izquierda del circuito impreso. Este se identifica con la notación CN4 y un símbolo de interruptor abierto. Estos dos tornillos terminales no tienen polaridad y su función es recibir la conexión del cierre de un interruptor, como el de la salida de un relay de un PLC o un interruptor de botón. Esta conexión no suministra ni recibe algún nivel de corriente considerable por lo que un cable de par trenzado de calibre 20 al 22 AWG es suficiente. una coraza en el cableado no es requerida; sin embargo, si se usa déjela desconectada en la consola.

La conexión de arranque externo es opcional y solamente se necesita cuando un PLC/DCS o un interruptor de botón remoto es necesario para iniciar la medición. Esta entrada solo puede activar a un sensor SmartBob pero puede asignarse a cualquiera de la red. Esta entrada es activada por un pulso de nivel bajo, lo que significa que el interruptor deberá de volver a abrirse y cerrarse otra vez para iniciar una nueva medición.

#### **3.2.5 Salida 4-20mA**

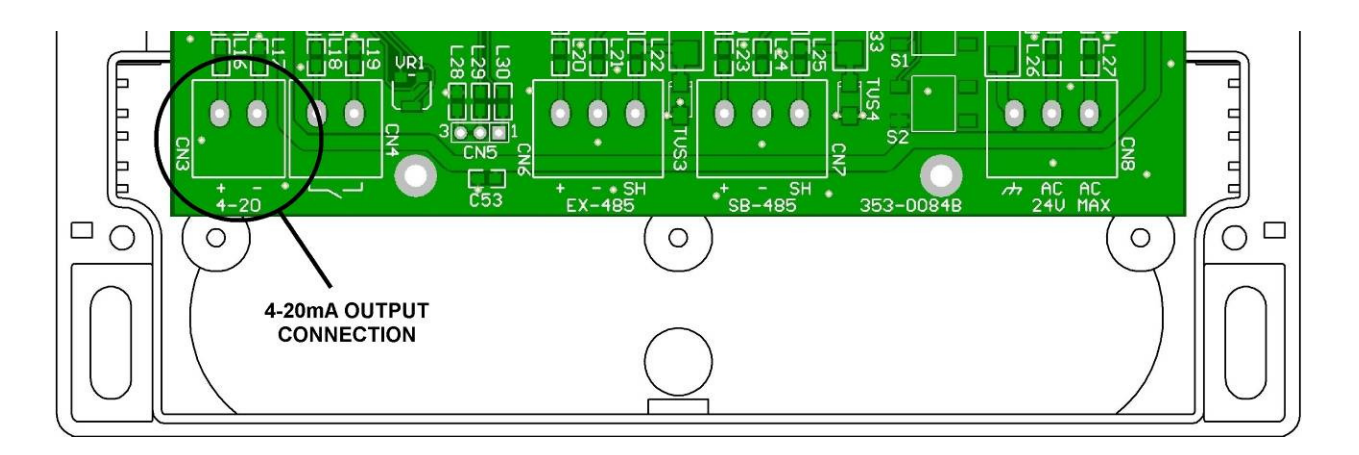

La conexión de salida 4-20mA (CN3) es un bloque de terminales de dos hilos localizada en el extremo izquierdo del circuito impreso. se le identifica con la notación CN3 y marcada con 4-20. Los tornillos terminales marcados + y deberán conectarse a los correspondientes hilos positivo y negativo de la carga. Esta salida es energizada y puede manejar hasta una carga de 650 Ohms resistiva. Dependiendo de la distancia que el cableado recorra, podrá ser cubierta con un par trenzado de calidad calibre 18 al 22 AWG. Un cable con coraza no es requerido; sin embargo, si éste está presente en el cable déjelo desconectado en la consola.

La conexión de salida 4-20ma es opcional y solamente necesaria cuando una salida de 4-20mA debe alimentar a un sistema PLC o DCS con la última medición tomada. Esta salida solo puede representar la medición de un sensor SmartBob pero éste puede ser cualquier sensor SmartBob de la red.

#### **3.2.6 Conexión RS-232**

Esta conexión de 3 postes (CN5) es para una conexión temporal y no deberá ser conectada permanentemente. Vea la sección de Actualizaciones del Firmware para mayor información sobre el uso de esta conexión.

#### **3.3 Requerimientos para la red RS-485**

Tanto la red SmartBob (SB-485) y la de Expansión (EX-485) usan cableado y técnicas de señalización de datos del RS-485 y deben de llenar ciertos criterios para una operación confiable. Si estos criterios no son cubiertos, errores en la comunicacion podrían existir y como resultado fallas en las mediciones. El diagnosticar errores en las comunicaciones puede ser costoso y muy laborioso, de ahí que BinMaster Pide de la mejor manera que tome el tiempo adecuado para entender e instalar las redes RS-485 con cables de calidad y tecnicas de conección adecuadas.

Sumario de los requisitos RS-485 para los productos BinMaster:

- Todos los elementos debén de estar cableados o conectados en una estructura de cadena.
- Use un cable de par trenzado de calidad con coraza.
- Mantega una correcta polaridad entre todos los elementos cableados a la red.
- Los dos extremos del cableado de red deben de tener resistencias de terminación.
- El control debe de ser aplicado en solo uno de los elementos dentro de la red o cableado.
- Todos los elementos de la red debén de manejar y ser configurados con el mismo protocolo.

#### Cableado

Todos los elementos en una red RS-485 debera de estar conectado directamente al cable de red sin ninguna división, sálida o línea de bifurcación. La longitud total del cable no deberá exceder 4,000 pies o alrededor de 1,220 metros. Use sólo cable de par trenzado de calidad acorazado y conectado como se indica en el díagrama de la sección 3.5. Revise la polaridad del cableado entre los elementos de la red, asegurandose que el hilo conectado a la terminal + en la consola de control SmartBob C-100 esta tambíen conectada a la terminal + en todos los demas elementos. Tambíen, asegurese que los hilos conectados a las terminales - y SH de la consola de control SmartBob C-100 estén correspondientemente conectadas a las terminales - y SH, de todos los elementos. No conecte los hilos o la coraza en cualquier otro punto que el indicado.

#### Terminación

Todas las redes RS-485 deberan de estar terminadas en ambos extremos con una resistencia de 120 Ohms para una operación apropiada y confiable. Normalmente esto es hecho en los dos elementos extremos del cable de red. En algunos elementos la terminación es seleccionada ON o OFF al deslizar un interruptor marcado "NTR" y en otros elementos esto se realiza con la opción IN o OUT a traves del menú del software.

La consola de control SmartBob C-100 usa un menú en el software titulado "Terminación SB-485" para conmutar la resistencia de terminación IN o Out (ADENTRO o FUERA) en la red SmartBob. Para la red de expansión, la consola de control SmartBob C-100 tíenen las resistencias de terminación permanentemente conectadas y por lo tanto, la consola debe de colocarse en uno de los extremos de la red de expansión. Refierase al manual de los otros elementos para instrucciones de como activar sus resistencias de terminación.

#### Resistencias de Suministro

Todas las redes RS-485 BinMaster deben de tener resistencias de suministro instaladas o activadas para una adecuada operación y confíabilidad. Esto debe de hacerse en sólo uno de los elementos pero sin importar el lugar a traves del cable de la red.

La consola de control SmartBob C-100 tiene resistencias de suministro permanentemente activas tanto para la red SmartBob y la de expansión, así que todos los demas elementos conectados a cualquiera de estas redes tengan las resistencias de sumnistro apagadas (Turned off) o desactivadas (Switched Out) del circuito. Refierase al manual de los otros elementos para instrucciones de como hacer esto.

#### Protocolo

Todos los elementos en la red RS-485 deben de estar configurados para usar el mismo protocolo. BinMaster maneja dos protocolos para la red SmartBob. El protocolo A es más nuevo, más confiable y más efíciente mientras que el protocolo B es más víejo y solo usado con antiguos productos. Se recomienda usar el protocolo A si todos los elementos en la red SmartBob lo soportan. De lo contrario, use el protocolo B. La red de expansión solamente soporta un protocolo y los elementos que solamente pueden soportar ese protocolo pueden ser conectados a la red de expansión.

Dependiendo del elemento, Seleccionar el protocolo SmartBob puede ser realizado con sólo activar un interruptor, posicionar un conector o en el menú del software. La consola de control SmartBob C-100 usa un menú en el sofware titulado "Protocolo SB-485" para la configuración entre el protocolo A o B. Refierase al manual de los otros elementos para instrucciones de como activar su protocolo SmartBob.

### **3.4 Protección Contra Descargas y Rayos**

Todos los elementos electrónicos conectados a una grán red usando cables son suceptibles a daños por rayos y otras fuentes de descargas eléctricas. Ambos, la fuente de poder y la red RS-485 son medios para que las descargas eléctrícas entren a la consola de control SmartBob C-100 y provoquen algun daño. A pesar que la consola de control SmartBob C-100 cuenta con un cierto nivel de protección contra descargas, hay más opciones que pueden ayudar a proteger su inversión.

- 1. Como se recomienda para la conección del suministro eléctrico CN8, use una fuente de poder aislada y verifique que la salidad no este aterrizada o referida a tíerra. Asegurese que todos los elementos conectados a cualquiera de las redes SmartBob o de expansión usen una fuente de poder separada.
- 2. Asegurese de conectar la terminal marcada en el bloque CN8 con el simbolo  $\rightarrow \rightarrow a$  una tíerra de buena calidad usando un hilo de calibre 16 AGW o mayor. Este hilo deberá de ser tan corto como sea posible hacia la tíerra con níngun doblez agudo o vueltas en el cableado.
- 3. Utilize supresores de descargas y rayos adicionales en las redes RS-485. Esto es muy importante en redes extensas a la intemperie y muy por arriba del suelo. Coloque de 1 a 3 supresores de descargas en la red RS-485 con un espaciamiento regular entre ellos, siga las instrucciones de instalación del fabricante y use una conección de buena calidad a tíerra.
- 4. Considere usar las soluciones inalámbricas de BinMaster que no sólo protegen su inversión de los rayos, sino ademas pueden reducir el tiempo de instalación y eliminar la necesidad de colocar largas corridas de cable RS-485. Llame a BinMaster y hable con uno de nuestros especialistas de aplicaciones para mayor información sobre nuestras soluciones inalámbricas.

## **3.5 Diagrama del Cableado**

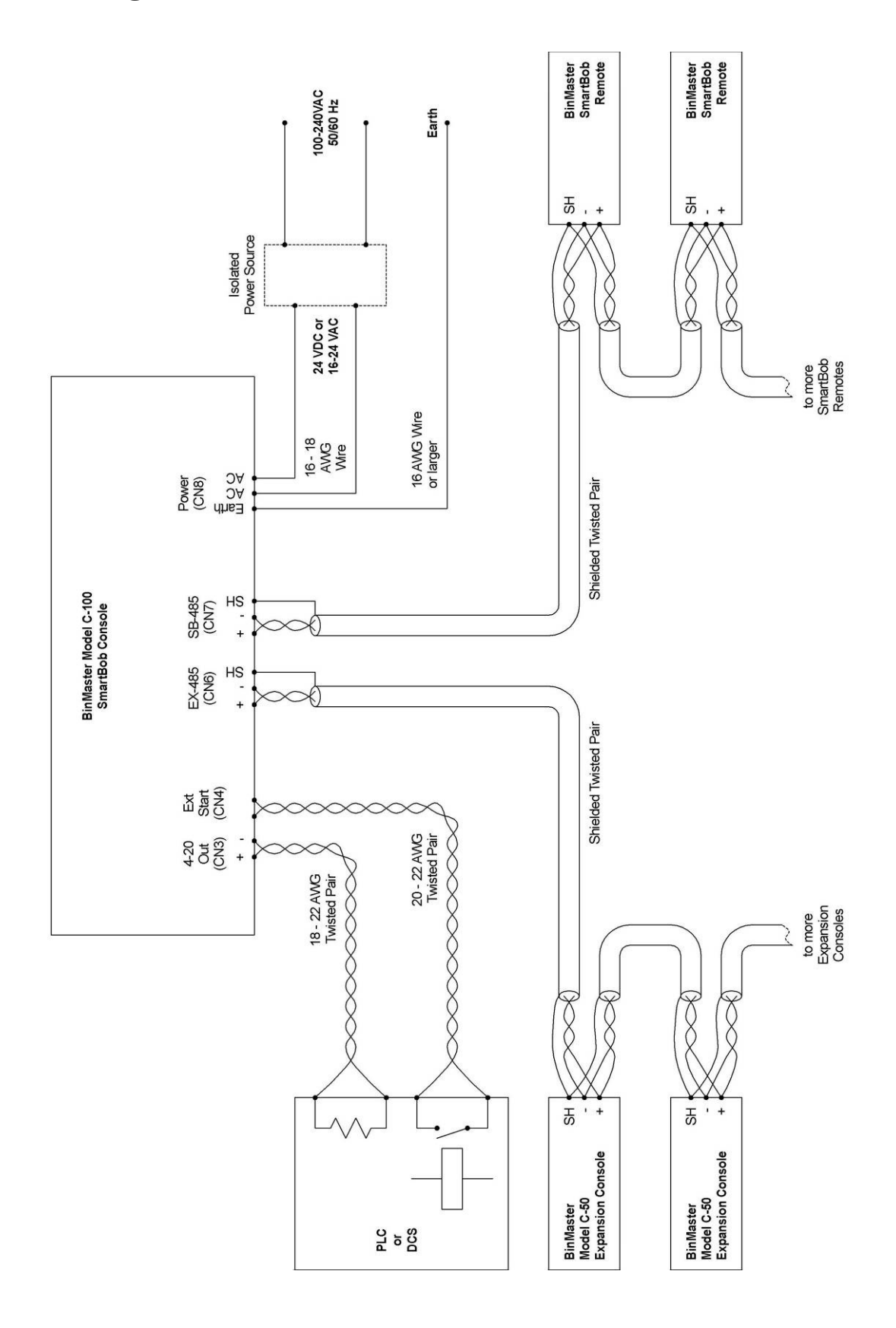

## **4.0 Operación**

La consola de control SmartBob C-100 es controlada y operada a traves del uso de un teclado de 6 botones con iconos y un simple e intuitivo sistema de menus basado en texto. El sistema de menus puede desplegarse en los lenguajes Inglés o Español y es seleccionable por el usuario

### **4.1 Teclado**

El teclado consiste de 6 teclas de tipo membrana como se muestra a la derecha.

Cuatro de ellas estan marcadas con flechas a la izquierda, derecha, arriba y abajo, y son usadas para navegar las selecciones del menú, barras y cursores.

Otra tecla esta marcada con una  $\mathsf{X}$  (Cruz) para cancelar o salir o en general parar una acción o salir de la pantalla sin ejecutar acción alguna.

La última tecla es marcada con una  $\mathcal{U}$  (Aceptar) para tomar **(Ok**) la selección presente y/o avanzar a la siguiente pantalla.

La mayoría de las operaciones solo requieren de presionar y liberar una sola tecla:

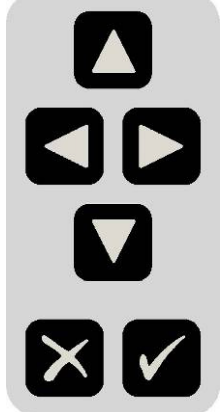

aun así, algunas operaciones requerirán de mantener una tecla presionada. Por un decir, manteniendo la tecla arriba o abajo presionada permitirá que el usuario avance a través de una extensa lista de medidas de contenedores. En algunos menus, la tecla de flechas a la Izquierda y derecha sirven para subir y bajar paginas para una navegación mas rápida a través de largas listas.

## **4.2 Menu del Sistema**

Cada menu y/o pantalla mantiene un formato comun para una fácil comprensión y uso. La pantalla de ejemplo abajo mostrada muestra unos pocos artículos encontrados en casi todas las pantallas.

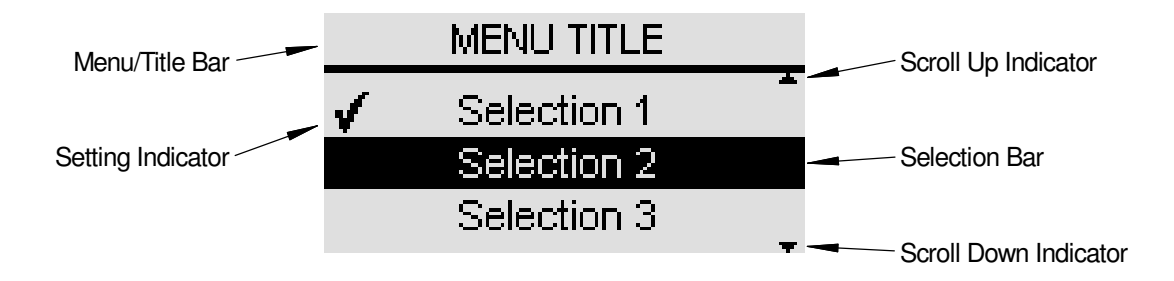

La barra de Menú/Título estará siempre presente en la parte superior e identificará la actual pantalla o menú al usuario. por debajo habrá hasta tres líneas de texto o selecciones de artículos, dependiendo en el menú actual o pantalla.

La barra de selección es reposicionada verticalmente con las teclas  $\blacktriangle\blacktriangledown$  y es usado para marcar una selección en un menú. Normalmente una selección no es aceptada hasta que la tecla  $\blacktriangleright$  (Aceptar) es presionada.

Los indicadores de subir y bajar las selecciones mostradas como pequenas flechas arriba y abajo, a la derecha de la pantalla, estarán presentes cuando más selecciones o información es disponible en la pantalla. El indicador de subir selecciones estará presente cuando el usuario pueda subir a obtener más selecciones o información y el indicador de bajar selecciones estará presente cuando el usuario pueda bajar a obtener más selecciones o información.

La navegación a través del sistema de menus es bastante simple. Posicione la barra de selección en el menú deseado o artículo a seleccionar y presione la tecla  $\blacktriangleright$  (Aceptar). Para regresar un menú o salir de la pantalla actual, presione la tecla  $\bigtimes$  (Cruz). El sistema de menú es estructurado como se muestra en el siguiente diagrama.

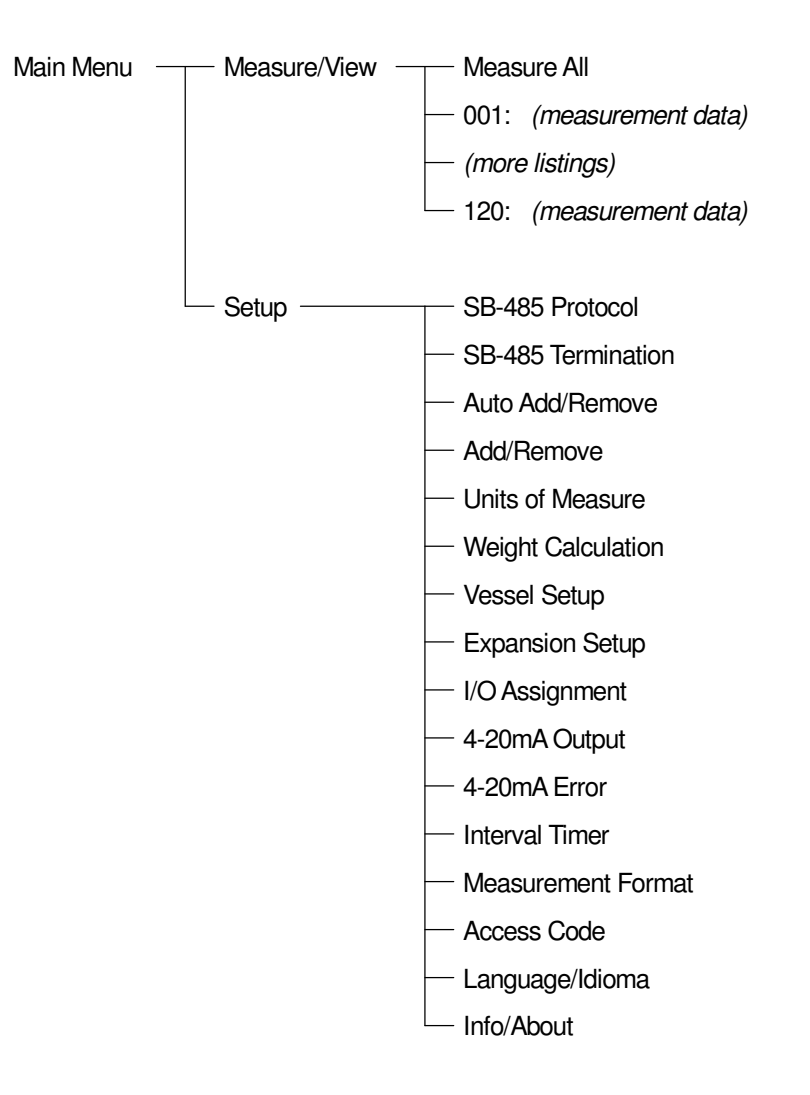

#### **4.2.1 Menú Pricipal**

El menú pricipal tiene dos selecciones: Medicion/Ver y Acomodo. Seleccione la opción Medición/Ver si usted quiere tomar una medición inmediata o ver los resultados de la última medición. Seleccione Acomodo si usted necesita cambiar las preferencias de las pantallas del usuario, acomodar los parámetros del contenedor, acomodar las redes del SmartBob o configurar la red de expansión. El menú principal esta en la parte superior del sistema de menus, Y presionar la tecla de  $\mathsf{\times}$  (Cruz) aquí no tendra ningún efecto.

#### **4.2.2 Medición/Ver**

El menú de Medición/Ver provee un listado completo de todos las últimos resultados de las mediciones y los medios para iniciar una medición. Siempre tendra por lo menos dos selecciones. La primera siempre sera la de medir todos y al seleccionarla inmediatamente comenzará el proceso de medición en todos lo sensores SmartBob. La segunda selección y cualquier otra de las siguientes selecciones contendra los últimos datos de la medición seguido del número de dirección del SmartBob asociado.

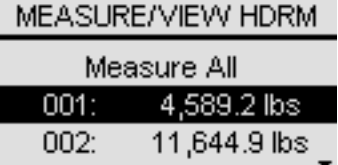

Note aquí que los sensores SmartBob estan identificados por su número de direccionamiento y estos estan siempre mostrados con tres digitos que van del 001 al 120. Seleccionando cualquiera de los datos de medición traerá la pantalla de detalles para ese sensor SmartBob. Si sólo hubiese un solo sensor SmartBob configurado en la red entonces sólo habrá dos selecciones en este menú. Si usted tiene múltiples sensores SmartBob configurados, entonces usted podrá moverse a traves de las opciones para verlas todas. La barra de título además indicará si los datos de medición son los de la capacidad sobrante (HDRM) o los del producto (PROD).

La pantalla de detalles muestra datos adicionales de un sensor SmartBob en particular y provee los medios para tomar una medición de ese sensor en particular presionando la tecla (Aceptar). Use las teclas  $\blacklozenge$  para moverse por todos los datos (capacidad, sobrante y pruducto) para el contenedor seleccionado y el sensor SmartBob. En cada modo, el porcentaje y altura son desplegados, así como el peso si los calculos de peso son habilitados. Si los indicadores verticales de selecciones estan presentes, el operador puede moverse a otros resultados dados por otro sensor SmartBob.

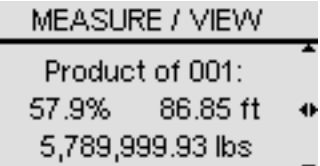

Note aquí que el sobrante es en realidad lo que es medido por el sensor SmartBob y el producto es calculado de la medición del sobrante y la altura del contenedor. los pesos son calculados de la medición del sobrante y todos los parametros del contenedor. Por lo tanto, el producto y el calculo del peso solo serán tan precisos como los parametros del contenedor ingresados.

#### **4.2.3 Acomodo**

El menú de acomodo tiene 16 selecciones para acomodar las preferencias del usuario, configurar la red SmartBob, la red de expansión y definir los sensores SmartBob y sus contenedores asociados. Todas las configuraciones y acomodos hechos serán retenidas durante una perdida de energía.

#### Protocolo SB-485

Este es un menú para acomodar cuál protocolo de comunicación se usará en la red SmartBob, el operador puede escoger A o B. El acomodo por default es A.

Todos los elementos en la red SmartBob deberán de configurarse para usar el mismo protocolo. El protocolo A es el más reciente, más confiable y más eficiente mientras que el protocolo B es el más antiguo y para sustentar productos anteriores. Se recomienda usar el protocolo A si todos los elementos en la red SmartBob lo soportan; de lo contrario use el protocolo B. El protocolo deberá de ser configurado antes de correr el proceso de Agregar/Remover Auto o cualquier otro proceso de medición. Vea el manual del SBRII o del SB-TS1 para la configuración de los acomodos de los contactos.

#### Terminación SB-485

Este es un menú para acomodar si las resistencias de terminación de la red SmartBob estan activadas Adentro de la consola o Afuera. Si la consola es el elemento final conectado ya sea en cualquiera de los dos extremos de la red SmartBob, seleccione Adentro; de lo contrario escoja Afuera. La selección por default es Adentro. La terminación deberá de ser seleccionada antes de correr el proceso de Agregar/Remover Auto o cualquier otro proceso de medición.

#### Agregar/Remover Auto

Este es un proceso en donde el operador puede escoger que la consola automáticamente busque y detecte cualquier sensor SmartBob en la red. Despues de seleccionar Agregar/Remover Auto, una pantalla de confirmación aparecerá para asegurar que Ud. desea quitar sensores SmartBob existentes y ya configurados. Presione X para cancelar o \_ para Aceptar. Despues de quitar la lista de sensores SmartBob existente, el proceso comenzara a buscar los sensores SmartBob que esten conectados a la red y los agregará a la lista de trabajo. El operador puede escojer para que busque todos los 120 sensores o se detenga cuando haya encontrado todos los sensores SmartBob reconocidos.

Puesto que este proceso usa las comunicaciones SB-485, asegurese de que el Protocolo SB-485 y las resistencias de terminación SB-485 haya sido previamente acomodadas.

#### Agregar/Remover

Este es un menú que le permite al operador manualmente agregar o remover sensores SmartBob a la lista de trabajo. Use las teclas  $\blacktriangle \blacktriangledown$  y la tecla  $\blacktriangledown$  (Aceptar) para seleccionar y aceptar uno o mas direcciones de los sensores SmartBob de la lista a ser configurada. Despues de que todas las direcciones esten asignadas, use la tecla  $\mathsf{\mathsf{X}}$  (Cruz) para salir.

#### Unidades de Medida

Este es un menú para seleccionar las unidades usadas para los datos medidos y los parametros de acomodo del contenedor. Si los calculos de peso estan habilitados, sus dos selecciones son Inglés (ft, lbs) o Métrico (m, kg) siendo el por default Inglés (ft, lbs). Si los cálculos de peso estan deshabilitados, sus dos opciones son Pies (ft) o Metros (m) con la opción de default en Pies (ft).

Si cambia esta opción reconvertirá todos los parametros almacenados de los acomodos de los contenedores y de los datos medidos de un sistema al otro.

#### Calculo de Peso

Este es un menú para habilitar o deshabilitar el calculo del peso. por default esta deshabilitado. Al habilitar el calculo de peso, el operador tendrá tambíen la opción de ver el peso calculado del producto o contenido de los contenedores. La opción para deshabilitar esta función esta presente porque no siempre se requiere debido a la complejidad de ingresar los parametros del contenedor y estos pueden ser no necesarios en algunos sistemas.

Este acomodo tendrá un efecto en los siguientes:

- 1. La cantidad de datos a ser ingresados bajo Acomodo >Acomodo del Contenedor.
- 2. Las selecciones disponibles bajo Acomodo > Formato de Medición.
- 3. Los datos presentados bajo Ver/Mediciones.
- 4. Los datos representados por la salida 4-20mA.

#### Acomodo del Contenedor

Este es un menú para ingresar los parametros del contenedor que se asocian con las direcciones de los sensores SmartBob previamente configurados en el menú Agregar/Remover. El operador deberá de pasar primero por el menú Agregar/Remover o Agregar/Remover Auto antes de realizar el acomodo del contenedor. El definir los contenedores de manera precisa es crítico para obtener medidas precisas del peso y altura del producto.

Si los calculos del peso estan deshabilitados, este será un menú de dos-paginas para sólo ingresar la altura general del los contenedores. La primer página es para seleccionar el(los) contenedor(es) a ser configurado(s). La segunda página es para ingresar la(s) altura(s) del(de los) contenedor(es) seleccionado(s).

Si los calculos del peso estan habilitados, este será un menú de varias-paginas para ingresar los parametros del contenedor y la densidad del producto requerido en el calculo del peso. A continuación, está una lista de las diferentes páginas de la configuración del contenedor y un diagrama de flujo.

Selección del Contenedor - Este es para seleccionar que contenedor o contenedores se les configurarán parametros, escoja entre Acomodar Todos o un contenedor en particular. Si todos los contenedores fuerán iguales o similares use Acomodar Todos, de lo contrario configure uno a la vez.

Forma del Contenedor - Para acomodar la forma del contenedor del(de los) anteriormente seleccionado(s), escoja entre circular o rectangular.

Altura del Cuerpo - Para acomodar la altura del cuerpo del contenedor. Note que este es la altura principal del contenedor y no la altura general.

Radio del Contenedor - Para acomodar el radio de un contenedor de cuerpo circular.

Anchura del Cuerpo 1 & Anchura del Cuerpo 2 - para acomodar las dos anchuras del cuerpo de un contenedor rectangular.

Tolva Presente - Escoja entre Si o No si una tolva estuviera presente.

Altura de la Tolva - Para acomodar la altura de la tolva, si existíera.

Radio Exterior - Para acomodar el radio de la salida de una tolva circular, si la tolva existíera.

Anchura de la Salida 1 & Anchura de la Salida 2 - Para acomodar las dos anchuras de una salida rectangular de la tolva, si la tolva existíera.

Densidad del Producto - Para acomodar la densidad en peso del producto o contenidos del contenedor.

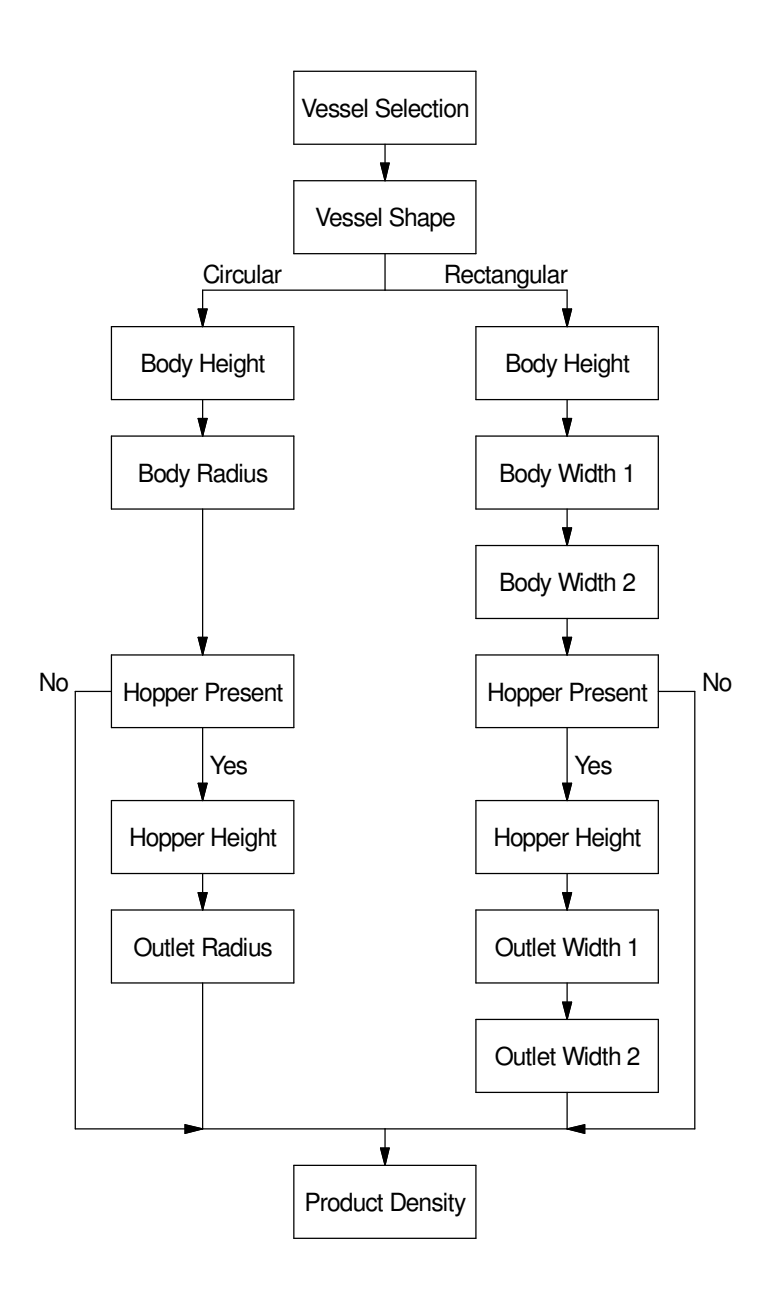

#### Acomodo Expansión

Este es un menú para un acomodo automático del modelo C-50 conectado a la red de expansión. (EX-485). El operador puede escojer entre Habilitado o Deshabilitado. El acomodo por default es Deshabilitado. Este menú es disponible en la versión del firmware 1.06 o mas reciente del C-100.

Cuando el operador selecciona Habilitado, La consola de control buscará en la red de expansión alguna consola de expansión C-50 y la habilitará si la encuentra. Entonces automáticamente asignará los puertos de E/S detectados a los sensores SmartBob habilitados en el orden numerico. Cuando acabe, conmutará a el menú de asignación E/S para que el operador vea y/o modifique las asignaciones.

Una vez que la red de expansión haya sido habilitada o acomodada, la opción de Habilitado en este menú cambia a Habilitado/Re-buscar y puede ser seleccionada para volver a buscar y reconfigurar consolas de expansión C-50 despues de haber instalado o haber removido de la red de expansión.

Note que la Entrada de Arranque Externo y la Salida 4-20mA a bordo del C-100 serán deshabilitadas cuando la red de expansión es habilitada.

.

#### Asignación E/S

Este es un menu para la asignación de los sensores SmartBob a los puertos E/S. El operador debe de usar el menu Agregar/Remover o Agregar/Remover Auto antes de hacer esta seleccion. Este menú cambiará dependiendo en si la red de expansión esta habilitada o deshabilitada.

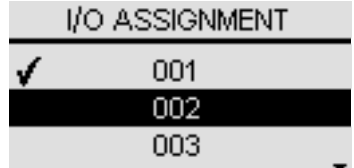

Si la red de expansion es deshabilitada, este menú se utilizará para asignar cualquier sensor SmartBob a los puertos E/S del C-100 (entrada de Arranque Externo y Salida 4-20mA). El operador simplemente selecciona la dirección de cualquier sensor SmartBob de la lista, pero empezará con la dirección mas baja disponible por default.

Si la red de expansión esta habilitada, el operador podra usar este menú para observar las asignaciones actuales entre los multiples sensores SmartBob y los multiples puertos E/S localizados en la red de expansión. A la izquierda esta la dirección del sensor SmartBob y a la derecha esta el puerto E/S que ésta asignado a ella. El puerto E/S es mostrado en el formato *c:s:p* donde *c* es la dirección de la consola de

expansión (1 a 5), *s* es la posición de la ranura/tarjeta (0 a 5) y *p* es el puerto de la ranura/tarjeta (0 a 3). Para más información en como direccionar, ranuras/tarjetas y puertos, por favor revise el *manual del operador del modelo C-50.* Para reasignar el puerto E/S de un sensor SmartBob en particular, posicione la barra de seleccion en la direccion del sensor SmartBob a cambiar y presione ✔ (Aceptar). Esto hará que se despliegue otro menú para asignar un puerto de E/S diferente al sensor SmartBob. El operador puede escojer el desasignar un sensor SmartBob o reasignarlo a cualquier puerto de E/S listado en este menú; como sea, solamente los puertos E/S que esten actualmente disponibles y sin asignar estarán en la lista. Para intercambiar las asignaciones de dos sensores SmartBob ya asignados a los puertos E/S, Usted deberá primero de deactivar uno de ellos, y despues, reasignar el segundo y finalmente regresar y reasignar el primero.

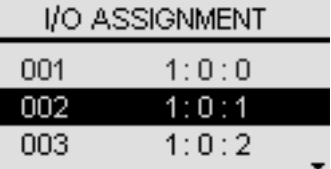

### ASSIGNMENT FOR 002

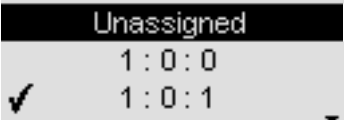

#### Salida 4-20mA

Este es un menú para acomodar que representará la Salida 4-20mA; el operador puede escojer entre Producto y Sobrante. El Producto es acomodado por default.

Cuando los calculos del peso estan deshabilitados, este es un porcentaje de la altura sobrante o altura del producto. Cuando los calculos del peso estan habilitados, esta salida es un porcentaje del peso del sobrante o peso del producto.

#### Error 4-20mA

Este es un menú para acomodar cual será el nivel de error en la salida 4-20mA, el operador podra escojer entre 2mA y 22mA. Este nivel de error será programado a la salida cuando la última medición produzca una condición de error como errores en la comunicacion o que la pesa se atasque. el nivel de default es 22mA.

#### Temporizador de intervalos

El temporizador de intervalos permite al operador el habilitar y configurar la consola para que tome multiples medidas a intervalos de forma automática. Las selecciones son On/Set y Off. El acomodo por default es Off.

Despues de seleccionar On/Set, una pantalla de acomodo pararecerá para ingresar el valor del temporizador en horas y minutos. Ingrese cualquier cantidad de tiempo desde 0 minutos (continuos) a 49 horas y 59 minutos en el formato: HH:MM. Un minuto será 00:01 y 24 horas serán 24:00. El temporizador se ajusta un dígito a la vez. Use las teclas  $\blacklozenge$  para

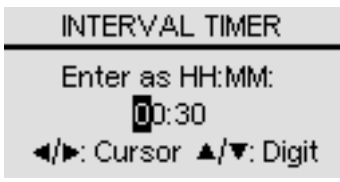

seleccionar un dígito para acomodar el cursor y las teclas  $\blacktriangle\blacktriangledown$  para ajustar el dígito seleccionado. Una vez que todos los dígitos hayan sido ingresados, presione la tecla  $\blacktriangleright$  (Aceptar).

Despues de que el tíempo de los intervalos ha sído seleccionado, un menú aparecerá para asignar las unidades SmartBobs al proceso de medición automático. Por lo menos una de las unidades debe de ser asignada, y hasta todas las unidades que esten configuradas pueden entrar en el proceso. Use las teclas y la tecla para seleccionar y aceptar una o más direcciones de la lista de unidades SmartBob para el temporizador de intervalos. Despues de que todos los sensores SmartBob sean asignados, presione la tecla  $\mathsf{X}$  (Cruz) para salir.

 **Precaución:** El acomodar el valor del intervalo del temporizador a 00:00 (continuos) puede reducir el tiempo de vida del sensor SmartBob asignado al temporizador de tiempo.

#### Formato de Medición

Este es un menú para seleccionar el formato de las mediciones mostradas en el menú de Ver/Mediciones. El operador puede seleccionar entre Porcentaje del Producto, Porcentaje Sobrante, Altura del Producto o Altura Sobrante. Si los calculos del peso estan habilitados apareceran dos opciones más que son Peso del Producto y peso Sobrante.

#### Codigo de Acceso

Este es un menú que le permite al operador el habilitar y acomodar un codigo de 4-dígitos para accesar al menú de Acomodo. La selecciones son On/Set y Off. El acomodo de por default es Off.

Despues de seleccionar On/Set, una pantalla de acomodo aparecerá para ingresar un numero de 4-dígitos. Introduzca cualquier numero de 4-dígitos entre 0000 y 9999, un dígito a la vez. Use las teclas  $\blacklozenge$  para re-posicionar el cursor y las teclas  $\triangle \blacktriangledown$  para ajustar el dígito seleccionado. Despues de que los cuatro dígitos hayan sido ingresados, escriba el numero, guardelo en un lugar seguro y presione la tecla  $\blacktriangleright$ 

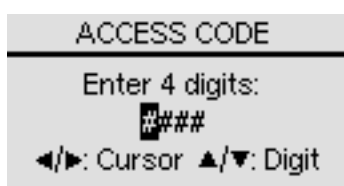

(Aceptar). La próxima vez que el menú de acomodo sea accesado, esta misma pantalla se mostrará para ingresar el código de acceso. No se podrá entrar al menú de Acomodo hasta que el código de 4-dígitos correcto sea ingresado. Con un código de acceso ingresado, si la consola es dejada en el menú de Acomodo por un buen rato, la consola saldrá de este menú despues de 20 segundos, y volverá al menú Principal si ninguna tecla es presionada.

 **Precaución:** Si Usted pierde o olvida el código de acceso tendra que limpiar toda la memoria no volatil para volver tener acceso al menú de Acomodo. El hacerlo tambien borrará todos los acomodos del usuario, parametros del contenedor y los datos de las mediciones.

Para limpiar toda la memoria no volatil, mantenga presionadas las teclas  $\mathbf{X}_y \blacktriangleright$  mientras aprieta el interruptor S1 dentro del gabinete de cableado o apague y vuelva a prender la consola.

#### Lenguage/Idioma

Este es un menú que permite al usuario el seleccionar, ya sea el lenguaje Inglés o el Español para mostrar los menus del sistema basados en texto. El lenguaje Inglés esta por default.

Este menú aparecerá en la consola de control SmartBob C-100 cuando se conecte la energia eléctrica por primera vez.

Info/Sobre

.

Esta pantalla solo muestra la información de la compañia, el producto, y la versión de firmware. Conocer la versión de firmware puede ser necesario cuando llame al departamento de servicio de BinMaster. Esta información tambíen aparecerá momentaneamente cuando se encienda la unidad.

## **4.3 Sistema de Mensajes**

El modelo C-100, con la versión de firmware 1.06 y recientes, tiene un sistema de mensajes que, ciertas condiciones son dadas, desplegará un mensaje importante al operador. este mensaje puede permanecer visible hasta que las condiciones que lo causaron sean corregidas o hasta que el usuario presione la tecla \_.

*"Una o más consolas habilitadas estan fuera de linea"* 

Este mensaje se desplegara si la red de expansion es habilitada y una o más consolas de expansión C-50 previamente detectadas no estan respondiendo a las solicitudes de comunicación. El operador debe de revisar todos los cableados de la red de expansión y que todos las consolas C-50 en la red esten encendidas.

*"Una o más de las salidas de expansión asignadas estan desconectadas"*

Este mensaje sera mostrado si la red de expansión esta habilitada y una o más de las salidas 4-20mA, que estan asignadas a un sensor SmartBob, estan desconectadas. El operador debe de verificar que todas las salidas 4-20mA en todas las consolas de expansión C-50 esten apropiadamente conectadas a sus respectivas cargas o PLC. LEDS de Status en las consolas de expansión C-50 podran ayudar mas allá en identificar la salida desconectada. Para información adicional, vea el *Manual del Operador del modelo C-50.* onnected output. For additional information, refer to the Model C-50 Operators Manual.

## **4.4 Contraste de la Pantalla**

El contraste de la pantalla de cristal líquido del modelo C-100 esta acomodado para una visualizacion óptima desde fabrica. Sin embargo, si este no parece estar de manera óptima en donde usted se encuentre, con cuidado ajuste el potenciometro VR1 como sea necesario, usando un destornillador plano de 3/32 de pulg.

Tenga cuidado de no tocar ningún otro componente electrónico en la tableta del circuito. Note que este control no es accesible por el usuario en unidades con un hardware más antiguo. Si usted no ve el potenciometro VR1 como se muestra abajo, por favor contacte al departamento de soporte técnico de BinMaster.

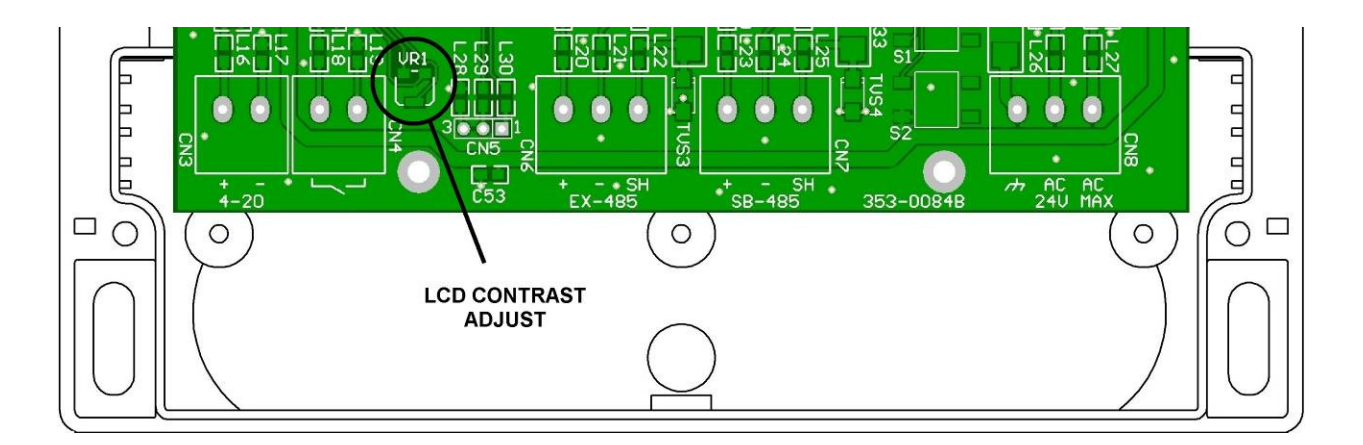

## **5.0 Actualizaciones del Firmware**

La consola de control SmartBob C-100 tiene una memoria Flash actualizable e integrada dentro del microcontrolador del sistema para almacenar el software de operación o firmware. Ocasionalmente, BinMaster puede sacar actualizaciones del firmware debido a ciertas mejoras generales o nuevas funciones. Estas actualizaciones estarán disponibles para el cliente y pueden ser actualizadas de una o dos maneras. La primera, es que las unidades sean enviadas de vuelta a la fabrica y actualizadas por nuestro departamento de servicio por una pequeña cuota, vea la sección 6.2 Servicio Técnico, Servicio al Cliente y Reparaciones. O, el cliente puede aplicar la actualización por el mismo siguiendo las instrucciones siguientes.

#### **5.1 Requisitos para la Actualización**

Los siguientes artículos son requeridos para instalar una actualizacion del firmware:

- 1. El archivo electrónico de la actualización dado por BinMaster. El archivo de actualización esta libre de costo para cualquier cliente existente de la consola de control SmartBob C-100. Este archivo puede ser recibido como un archivo recibido por correo electrónico o bajado desde nuestro sitio BinMaster de la internet.
- 2. Una PC con Windows o Linux con un puerto RS-232. Opcionalmente puede usar un puerto USB con un adaptador USB a RS-232. Debido a la corta distancia de este tipo de coneccion, una Laptop puede ser preferida para realizar la actualización en el lugar donde esta montada la consola. Como sea, si se requiere desmontar la consola para acercarla a la PC de escritorio, note que solo las conexiones a la fuente y el conector RS-232 son requeridas para el proceso de actualización.
- 3. Una instalación en la PC de la aplicación FLIP de Atmel bajado de su sitio de la internet. Esta es una aplicación para la PC que transfiere la actualización a la memoria Flash.
- 4. Una instalación para la PC del ambiente para correr Java. Este se requiere para la aplicación FLIP de Atmel y que esta incluido con la descarga de esta aplicación. Muchas PCs tienen ya este ambiente instalado, Si Ud. sabe que ya tiene instalado Java, puede descargar el paquete sin esta opción.
- 5. Un cable serial propietario disponible en BinMaster por una pequeña cuota. Alternativamente, un diagrama del cable para que haga el suyo propio se muestra a continuación.

DB-9 Female

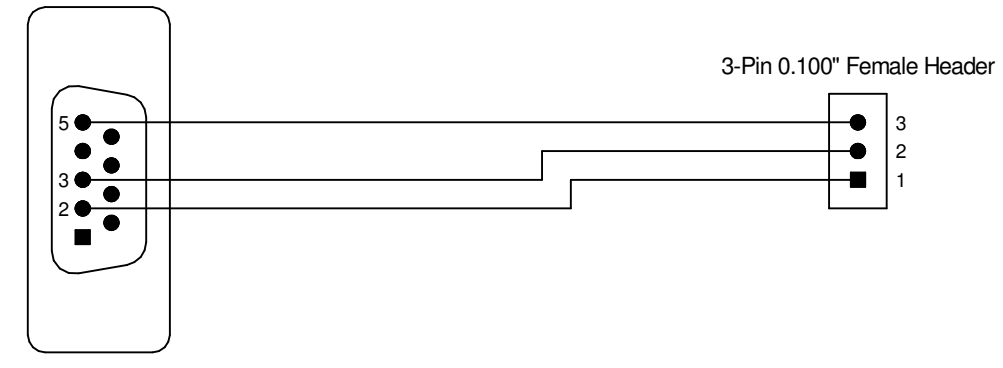

#### **5.2 Descarga e Instalación de la Aplicación FLIP de Atmel y el Ambiente para Correr Java**

Los siguientes pasos le ayudarán a realizar la instalación requerida de la apricación FLIP de Atmel y del ambiente para correr Java:

- 1. Contacte a BinMaster para recibir un enlace al paquete de la aplicación Flip de Atmel y el ambiente para correr Java.
- 2. Guarde el instalador en su PC de escritorio o otro lugar de fácil acceso.
- 3. Despues que la descarga sea completada ejecute o seleccione con un doble-click en el icono del instalador y siga las instrucciones.

#### **5.3 Procedimiento de la Actualización**

Despues de asegurarse que haya cumplido con todos los requisitos de la sección 5.1 y haber completado la instalación de la aplicación FLIP de Atmel como lo indica la sección 5.2, siga estos pasos para actualizar el firmware de la consola:

- 1. Conecte el conector DB-9 hembra del cable seríal a algún conector disponible DB-9 macho en la parte trasera de su PC.
- 2. Conecte el conector para 3-postes hembra del cable seríal al conector CN5 dentro del gabinete de cableado de la consola SmartBob. Asegurese que el poste 1 del cable este conectado al poste indicado con el 1 del conector CN5. vea el siguiente diagrama. ( coneccion RS-232)

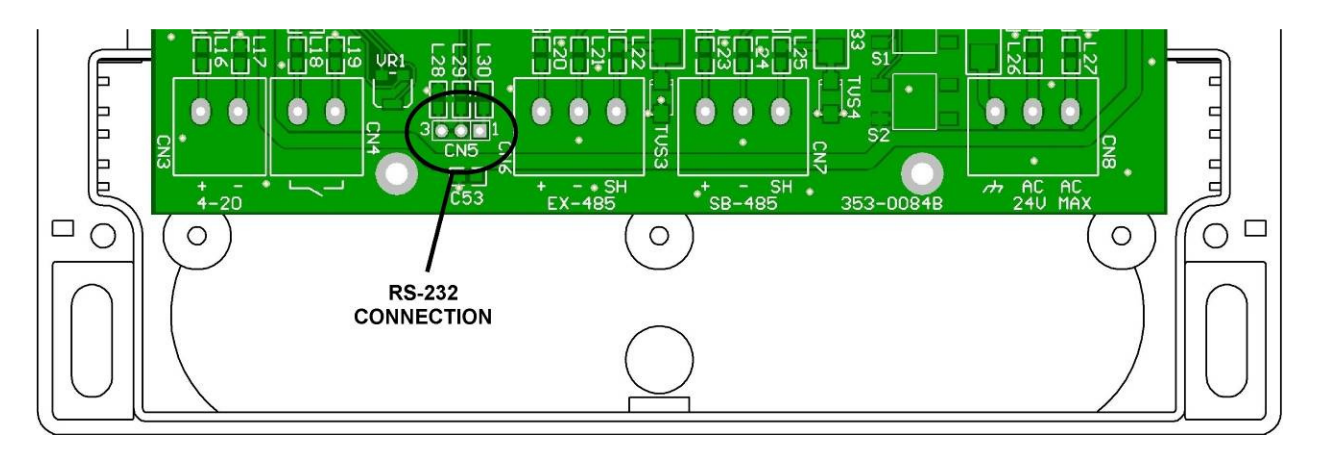

- 3. Encienda la consola SmartBob y arranque la PC.
- 4. Localize los 2 interruptores de botón dentro del gabinete de cableado de la consola SmartBob marcados S1 y S2. Mientras tenga presionado el botón S1, momentaneamente presione y libere el botón S2. La pantalla se limpiará y solo permanecerá la luz de fondo.
- 5. Ejecute la aplicación FLIP de Atmel.
- 6. Abra el archivo de actualixación suministrado por BinMaster. Bajo el menú de Archivo (File), presione en Cargue el Archivo HEX (Load HEX File)..., entonces busque y seleccione el archivo de actualización y entonces presione donde dice Ok.
- 7. Bajo el menú de Elemento (Device), presione on Seleccionar (Select)... entonces seleccione el AT89C51RE2 y seleccione Ok.
- 8. Bajo el menú de Acomodos (Settings), presione en comunicacones y ahi seleccione RS-232. Dentro de la ventana de acomodo del RS-232, seleccione el puerto COMx al cual haya Ud. conectado el cable y seleccione la velocidad (Baudrate) de 57600. Presione en Ok.
- 9. Asegurese de que todas las opciones de Borrar, Checar Limpieza, Programar y Verifícar esten seleccionadas bajo la sección de Flujo de Operación (Operations Flows) y presione en correr (Run).
- 10. Despues de que el proceso haya concluido y lea en la pantalla de la PC "Verify PASS" en la barra de estado (status) en la parte baja, presione momentaneamente el botón S1. La consola SmartBob volvera a arrancar y mostrará en la pantalla la nueva versión con la fecha de su actualización.

## **6.0 Garantía y Servicio**

#### **6.1 Garantía Limitada**

El fabricante garantiza este equipo por veinticuatro (24) meses de acuerdo a los siguientes términos:

- Esta garantía se extiende al comprador original y comienza en la fecha de la compra original. El comprador original debe de enviar por correo al fabricante la tarjeta de "registro de garantia" para confirmar la compra del equipo. El no realizar esto puede anular la garantia.
- El fabricante reparará o remplazará cualquier parte de este equipo que se encuentre defectuoso, el envio de esta parte de regreso al fabricante no está cubierta por la gagantía. El fabricante sólo está obligado a cubrir el costo del material y la mano de obra para reparar o reemplazar el equipo y esto no incluye los gastos de envío.
- Esta garantía no se aplicará a cualquier producto que tenga, a nuestro juicio, evidencia de haber sido dañado, alterado, sujeto a uso excesivo, mal uso o accidentes. Además, La garantía no se extiende a reparaciones que sean necesarias por el desgaste normal de la unidad.
- Esta garantía está en línea con otras garantías, que se expresen o se apliquen.

#### **6.2 Soporte Técnico, Servicio al Cliente y Reparación**

Si ud requiere de un manual del operador actualizado, diagramas de especificaciones o lista de remplazo de partes, por favor visite nuestra documentacion en línea en www.binmaster.com

Antes de envíar su consola modelo C-100 de vuelta por reparaciones en garantía o sin garantía; por favor llame a nuestro departamento de servicio para solicitar un numero RMA (Autorizacion de Retorno de Material).

Una vez que haya recibido su numero RMA, el equipo a reparar debera ser enviado por pre-pago a:

 BinMaster Service Dept. Attn: RMA # xxxxxx 7201 North 98th Street Lincoln, NE 68507

Usted puede llamar al departamento de servicio a clientes para soporte técnico, asistencia con aplicaciones y para recibir un numero de RMA de Lunes a Viernes de 8:00 am a 5:00 pm Tiempo del Centro.

BinMaster, una división de Garner Industries, ofrece un numero de teléfono sin costo (800) 278-4241 para nuestro departamento de servicio a clientes. Los clientes internacionales pueden llamar al número (402) 434-9102 o bien, a través de Fax al número (402)434-9133.

### **7.0 Desechar el Equipo**

Este producto cuenta con materiales que pueden ser reciclados por ciertas compañias de reciclaje. Estos materiales reciclables estan diseñado para ser separados fácilmente. Consulte a sus autoridades locales para saber donde llevarlos a reciclar.

(this page intentionally left blank)

## **Declaration of Conformity**

BinMaster Level Controls 7201 North 98th Street Lincoln, NE 68507-9741 Phone: 402-434-9100, Fax: 402-434-9133

BinMaster declares that all models of the SBR II level control devices as listed below comply with the following directives and harmonized standards. This product if installed, operated and maintained as described in this manual will provide a safe and reliable level measurement device for a variety of materials.

EMC Directive 2004/108/EC Standard EN 61326-1:2006

**Product:** Industrial console for a network of SmartBob sensors. **Models:** C-100

All test reports and documentation are held and can be obtained from BinMaster.

**Manufacturing Location:** Lincoln, Nebraska, USA

 $\mathbf{r}$ set M Jew

Scott McLain President 4/8/2010

Distribué par :

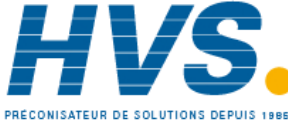

 2 rue René Laennec 51500 Taissy France Email : hvssystem@hvssystem.com Fax: 03 26 85 19 08, Tel : 03 26 82 49 29

Site web : www.hvssystem.com